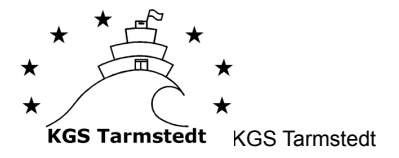

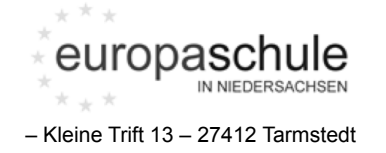

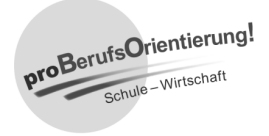

## **Anlegen einer Ordner-Struktur**

Dateien sollen für alle nach dem selbem Ordnungsprinzip angelegt werden: Webdav-Iserv.tarmstedt.de->Files->Max.Mustermann->Schuljahr2x\_xx->Fächer->Themen

## **Anlegen einer Struktur in Notability**

Kategorien sind übergeordnete Strukturen und lassen sich "einklappen", Themen sind untergeordnete Strukturen und lassen sich verschieden farbig darstellen. Mappen sollen, nach dem selbem Ordnungsprinzip angeordnet werden: Schuljahr2x\_xx (Kategorie)  $\rightarrow$  Fach (Kategorie)  $\rightarrow$  Unterrichtsthema (Thematik)  $\rightarrow$  Notiz Notizen sollten zur Übersichtlichkeit weiter geführt werden wie eine "Mappe"

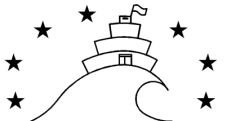

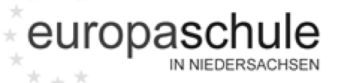

 $\rightarrow$ 

proBerufsOrientierung!

**KGS Tarmstedt** KGS Tarmstedt – Kleine Trift 13 – 27412 Tarmstedt

#### **1. Checkliste Einführungstag**

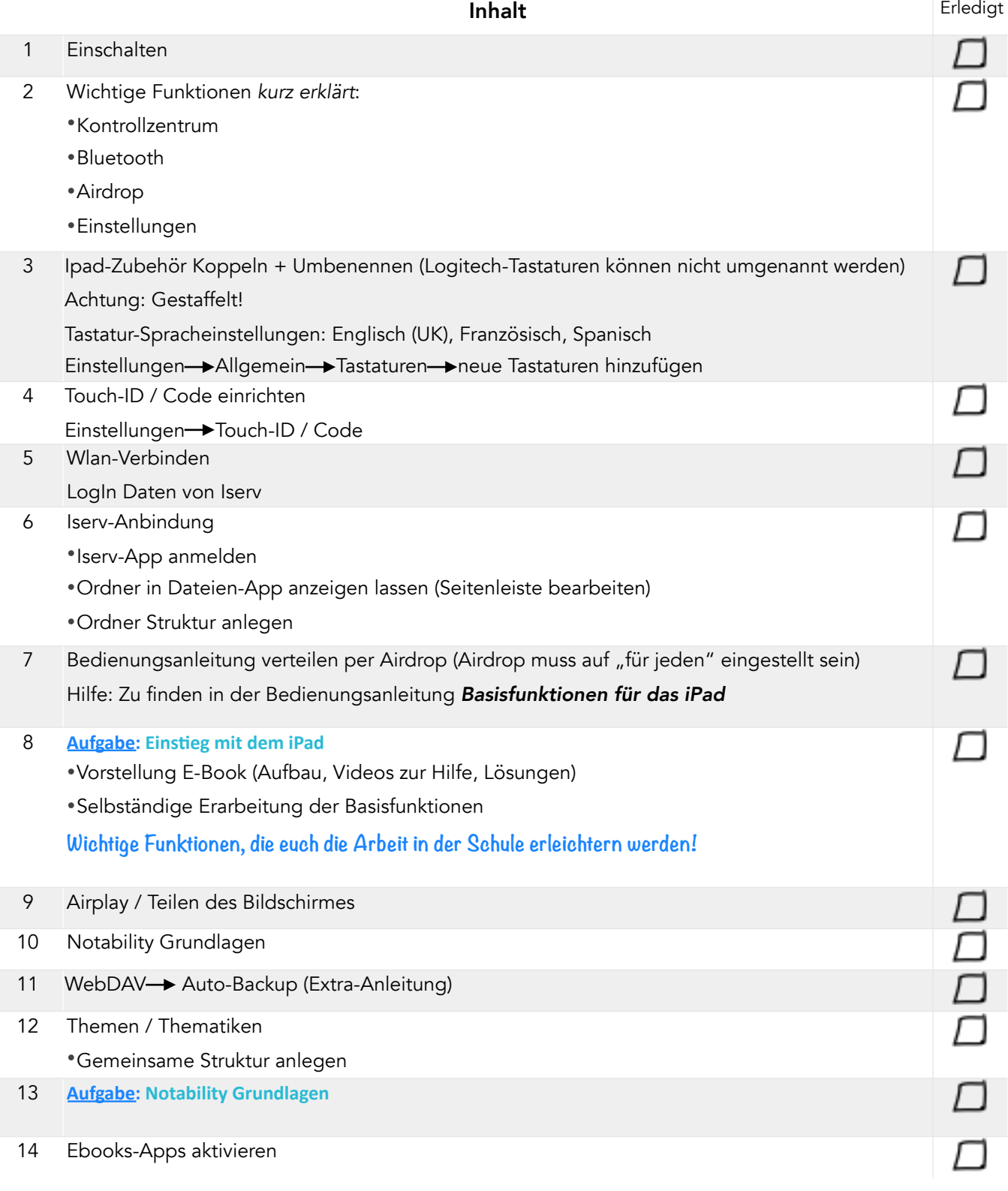

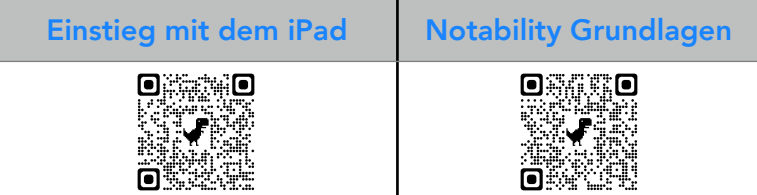

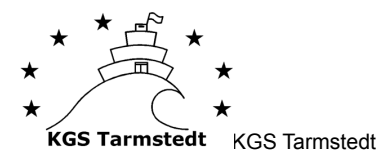

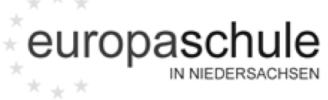

– Kleine Trift 13 – 27412 Tarmstedt

## **2. Checkliste Basisfunktionen des iPad**

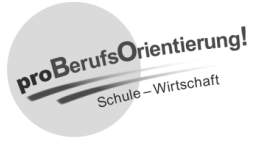

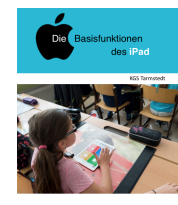

√美。 schule **CONTENT** 

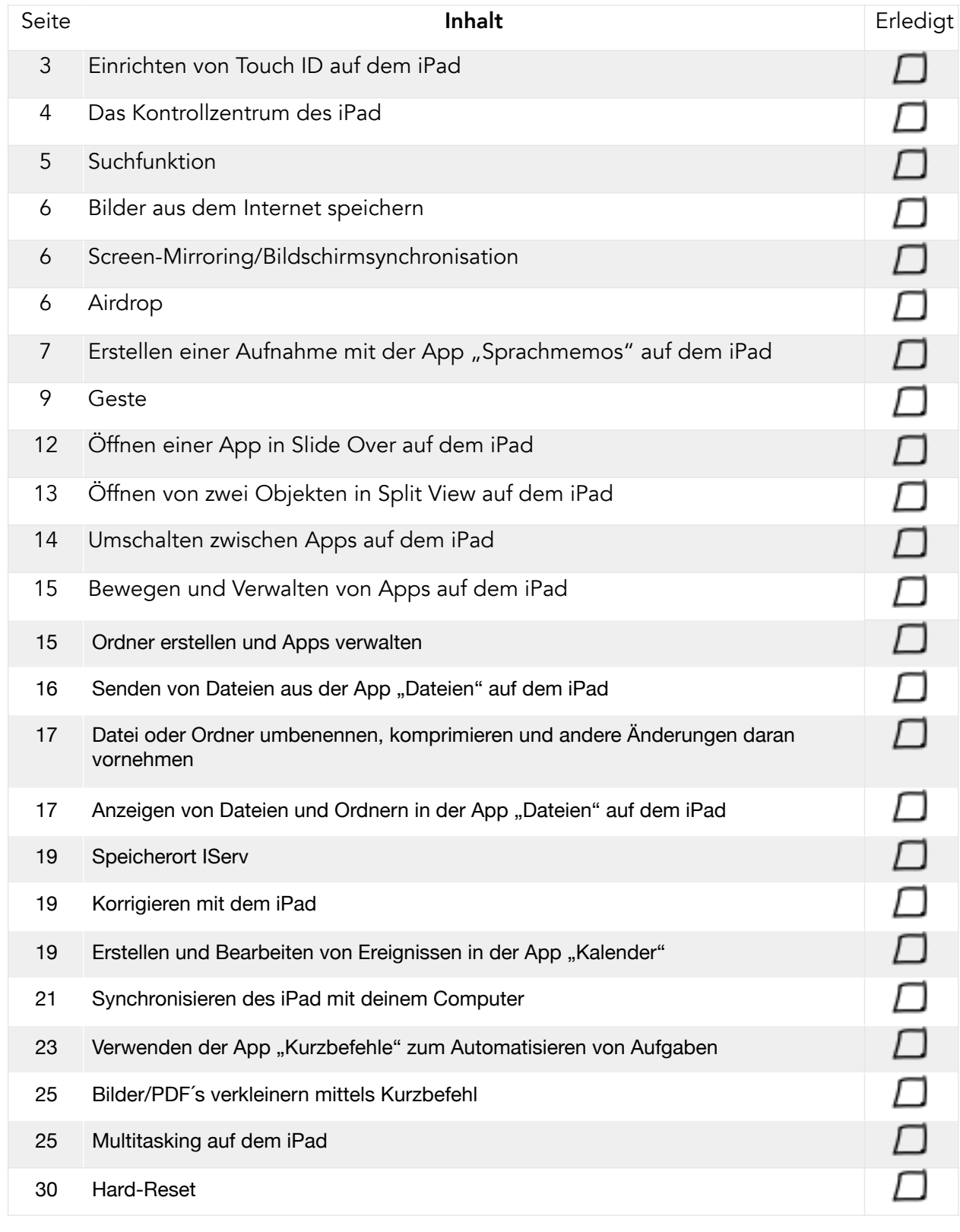

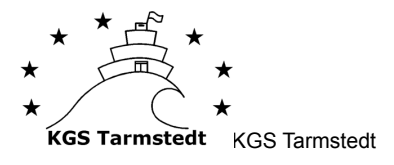

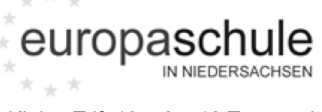

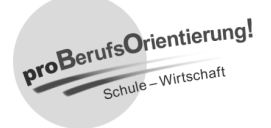

– Kleine Trift 13 – 27412 Tarmstedt

# **3. Checkliste Einstieg mit dem iPad**

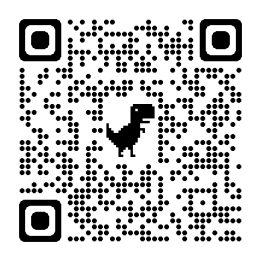

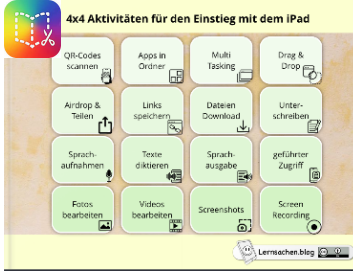

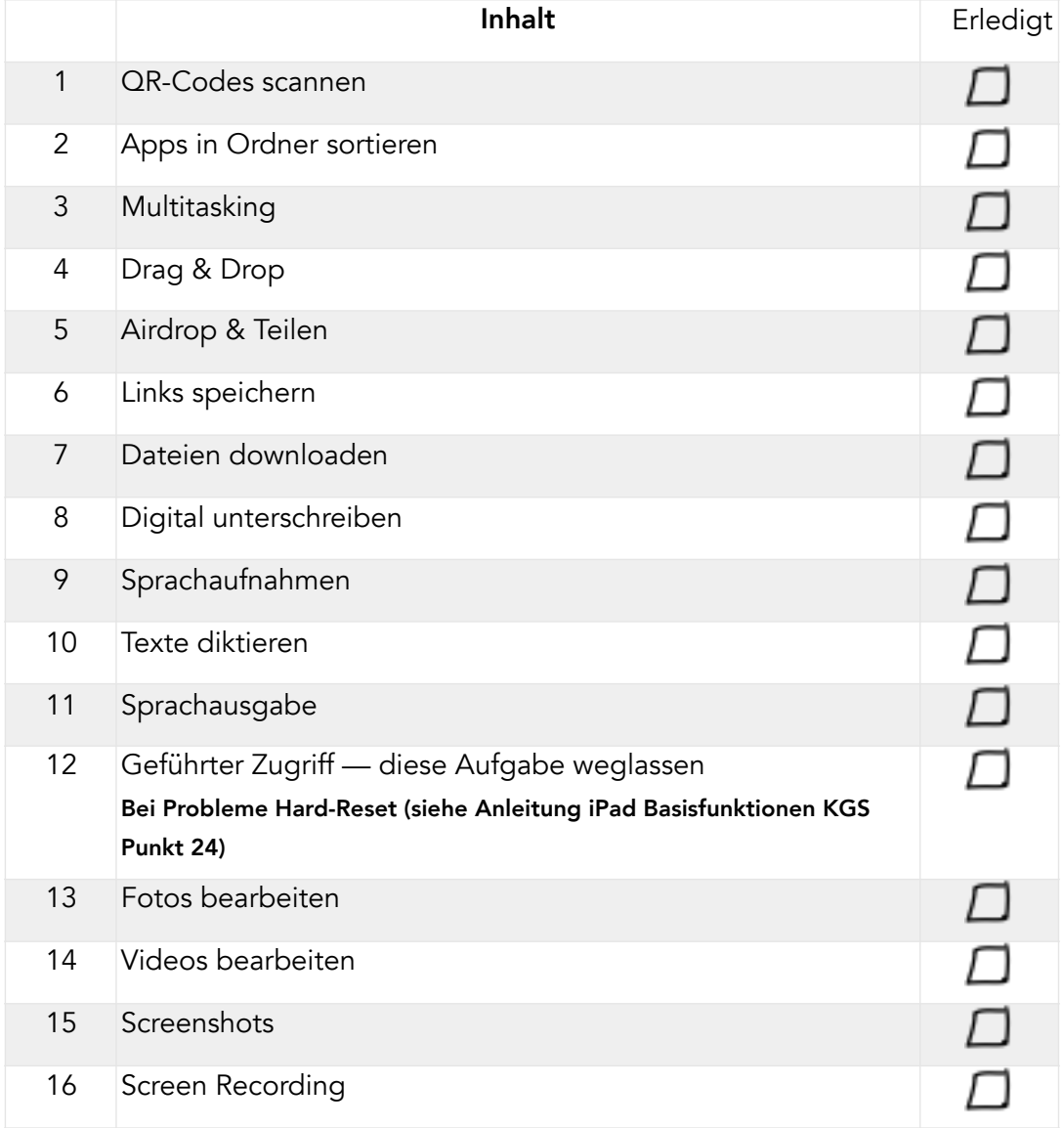

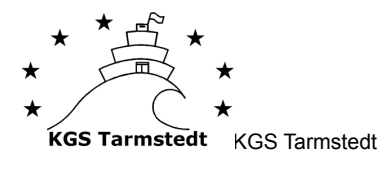

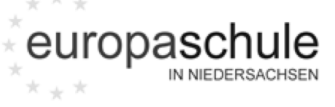

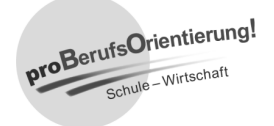

– Kleine Trift 13 – 27412 Tarmstedt

# **4. Checkliste Notability Grundlagen**

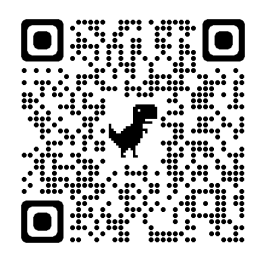

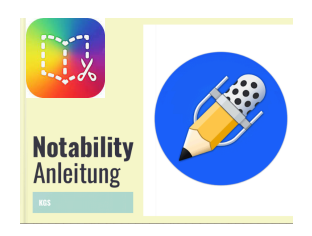

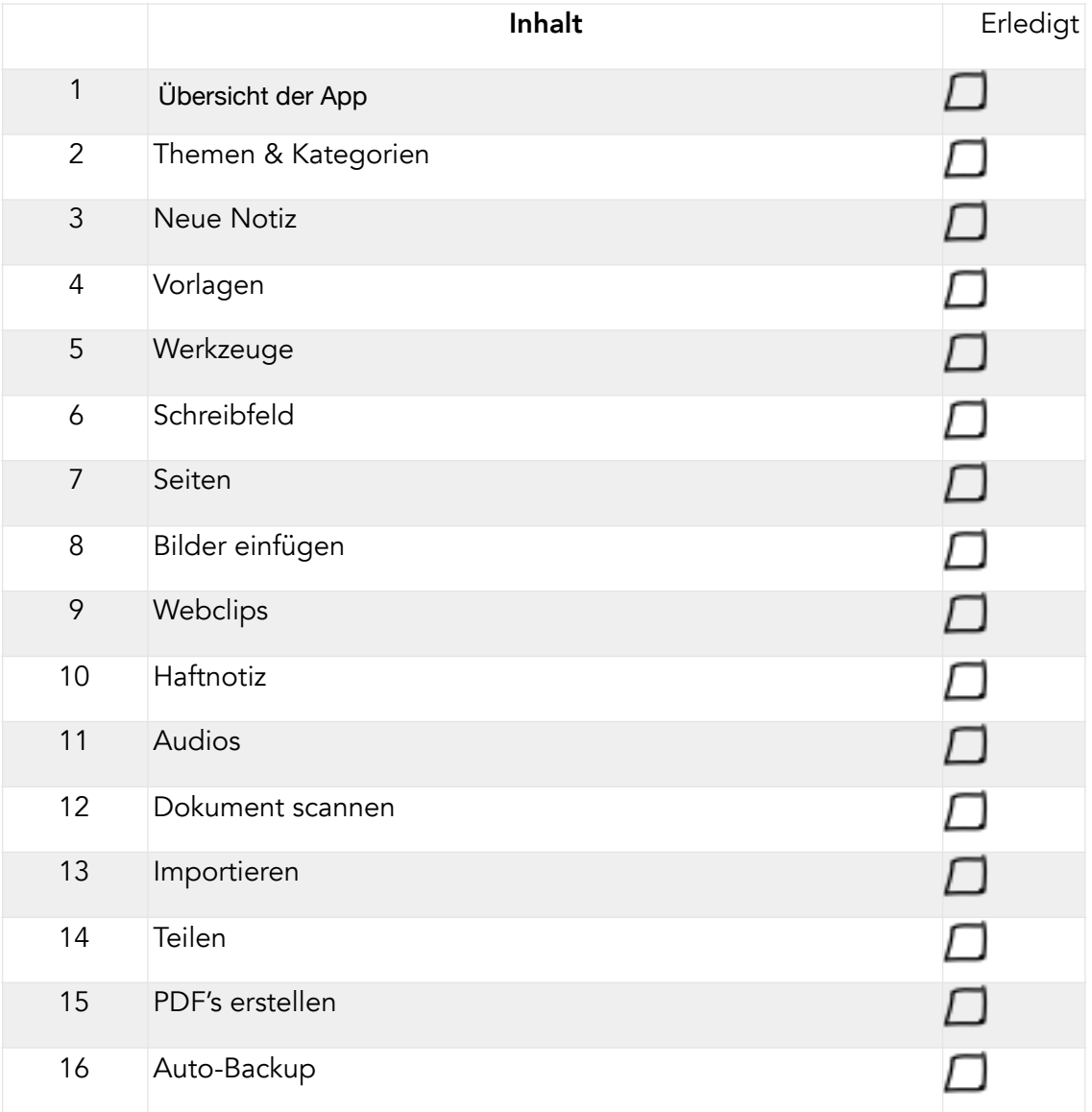